## **Ethernet Communication Modules**

**Ethernet Communications Module** 

 $H4$ -ECOM **[H4-ECOM100](http://www.automationdirect.com/pn/H4-ECOM100) <---> [H4-ECOM-F](http://www.automationdirect.com/pn/H4-ECOM-F) <--->**

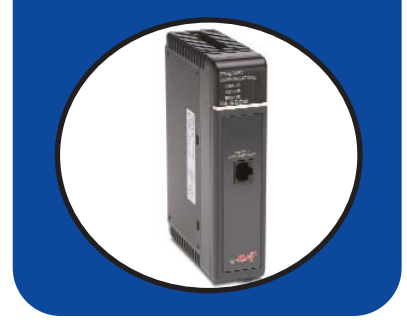

## **Overview**

Ethernet Communications Modules offer features such as:

- High-speed peer-to-peer networking of PLCs
- Fast updates with *Direct*SOFT Programming Software
- High-performance access for Human Machine Interface (HMI), ERP, MES or other Windows-based software
- Industry standard ModbusTCP/IP Client/Server Protocol ([H4-ECOM100\)](http://www.automationdirect.com/pn/H4-ECOM100)
- Free SDK for custom drivers
- Easy setup

Volume 13

The Ethernet Communication (ECOM) Modules support high-speed peer-to-peer networking of PLCs. No longer are you forced to designate a single PLC to be the network master. Any PLC can initiate communications with any other PLC. Link your PLCs with PCs using industry standard Modbus TCP/IP protocol connected through standard cables, hubs, and repeaters. Or, use our KEP*Direct* I/O Server to link to your favorite HMI/SCADA, data historian, MES or ERP software to *Direct*LOGIC PLCs. Our Lookout*Direct* HMI and our DataWorx data collection software include ECOM drivers. *Direct*SOFT Programming Software can be used to monitor or update the program in any *Direct*LOGIC PLC on the network.

## Simple connections

Use Category 5 UTP cables or 62.5/125 ST-style fiber optic cables depending on the requirements of your application. Inexpensive UTP cables can be run up to 100 meters between nodes, and fiber optic cables can be run up to 2,000 meters. Fiber optic cables virtually eliminate electrical noise problems. Use repeaters to extend distances and expand the number of nodes.

Our [HA-TADP](http://www.automationdirect.com/pn/HA-TADP) (10/100Base-T) PC network adapter card is compatible with the ECOM modules. See the Communications Products section in this catalog for information on the adapter card.

### ECOM starter kit <--->

The [H4-ECOM-START](http://www.automationdirect.com/pn/H4-ECOM-START) gives you everything you need to make your first Ethernet network simple to build. It contains an [H4-ECOM](http://www.automationdirect.com/pn/H4-ECOM) module and instruction manual, a network adapter card (PCI) for your PC, a crossover cable, and a Software Product Showcase Demo CD. The CD contains demo versions of our software products that support the ECOM Modules. See the Software Products section in this catalog for information on the available software packages.

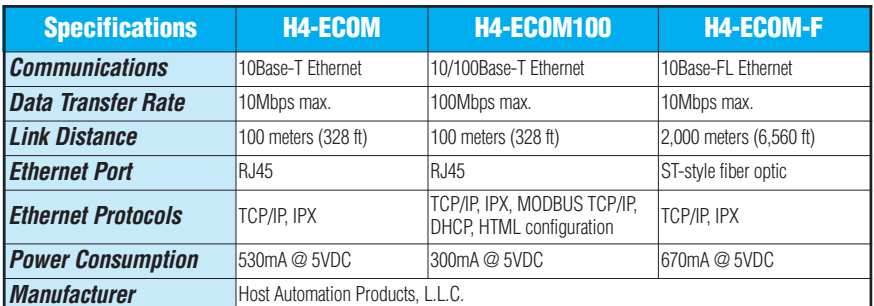

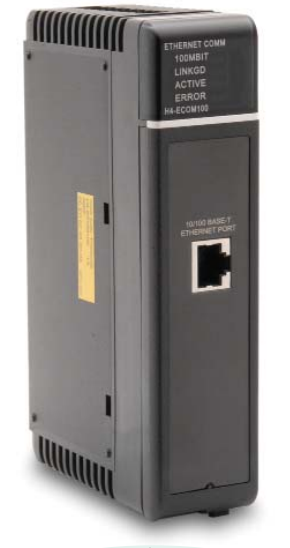

The [H4-ECOM100](http://www.automationdirect.com/pn/H4-ECOM100) supports the Industry Standard Modbus TCP/IP Client/Server Protocol

## **[H4-ECOM100](http://www.automationdirect.com/pn/H4-ECOM100)** [H4-ECOM100](http://www.automationdirect.com/pn/H4-ECOM100) *IBox* communications instructions

Over 25 communications *IBox* instructions are available when using the [H4-ECOM100](http://www.automationdirect.com/pn/H4-ECOM100) with a DL450 PLC and *Direct*SOFT5 programming software. These easy-to-use instructions allow you  $t \circ$ 

- Enable/disable module DHCP
- Read/write module IP, Gateway and Subnet Mask addresses
- Read/write module ID, Name and Description
- Send E-mail messages
- Read/Write PLC memory to networked Hx-ECOM100 modules
- Read/Write PLC memory to networked Hx-ECOM(-F) modules

See the following page for example communications *IBox* instructions.

# **Ethernet Communication Modules**

## Modbus TCP/IP support

The [H4-ECOM100](http://www.automationdirect.com/pn/H4-ECOM100) supports the industry standard Modbus TCP/IP Client/Server protocol in addition to the standard IP and IPX protocols. This allows the DL405 PLC with an [H4-ECOM100](http://www.automationdirect.com/pn/H4-ECOM100) module to serve as a client (master) or as a server (slave) on a Modbus TCP/IP Ethernet network. The [H4-ECOM100](http://www.automationdirect.com/pn/H4-ECOM100) can actively issue Modbus commands to other nodes or devices on the Modbus TCP/IP network or simply respond to connected Modbus TCP/IP clients.

## PLC-to-PLC communications

PLC-to-PLC or PLC to a Modbus TCP/IP device communications can be accomplished using standard Read from Network (RX) and Write to Network (WX) instructions (DL430/440/450, all H4 series ECOMs and all *Direct*SOFT versions). If you're using our *Direct*SOFT5 programming software, a DL450 PLC and an [H4-ECOM100,](http://www.automationdirect.com/pn/H4-ECOM100) you can use fill-in-the-blank *IBox* instructions to simplify your communications programming. The [H4-ECOM100](http://www.automationdirect.com/pn/H4-ECOM100) supports the ECOM100 Configuration *IBox* for use with the ECRX and ECWX *IBox* instructions to read/write to other ECOM(100)s. All H4 series ECOM modules support the NETCFG Configuration *IBox* for use with the NETRX and NETWX *IBox* instructions to read/write to other ECOM modules (remember DL450/DSOFT5 required). The communications *IBox* instructions execute with built-in interlocking to greatly simplify communications programming.

## Choose your slot

The ECOM modules plug into any I/O slot of any local DL405 I/O base. The module maintains identification data, descriptive information, and communication parameters for PLC-to-PLC communications in flash memory. Disconnect power before installing or removing any PLC module.

### **Modbus TCP/IP communications architecture**

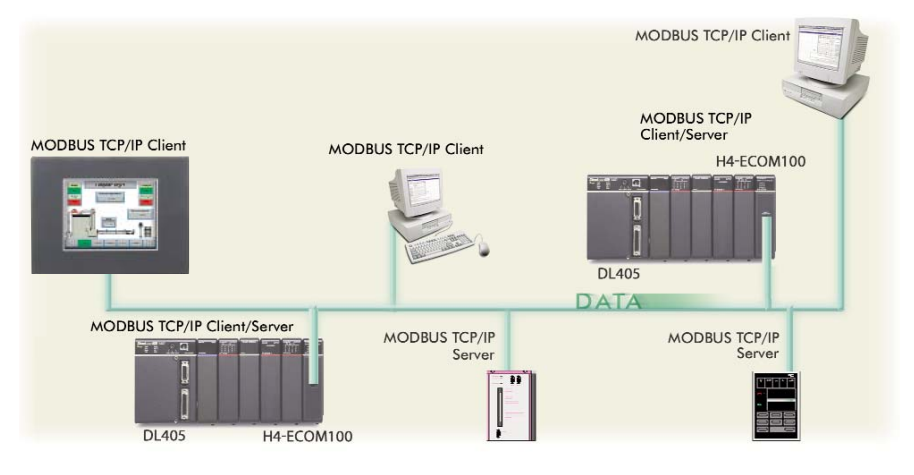

#### **ECOM100 Configuration IBox**

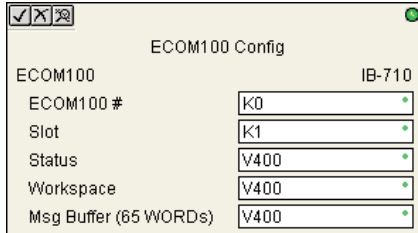

#### **ECOM100 Read Network IBox**

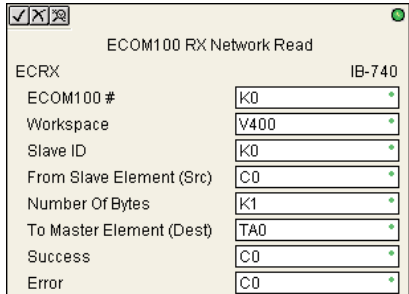

## [H4-ECOM100](http://www.automationdirect.com/pn/H4-ECOM100) has e-mail capability!

The [H4-ECOM100](http://www.automationdirect.com/pn/H4-ECOM100) Send EMail (ECEMAIL) *IBox* instruction will allow the module to behave as an e-mail client and send an SMTP request to your SMTP Server to send a specified e-mail message to the e-mail addresses in the *IBox'*s To: field. The **Body:** field allows you to embed real-time data in your e-mail message. The DL450 CPU and *Direct*SOFT5 are required to use the *IBox* instructions.

## NetEdit3 software

NetEdit3 Software ships free with the ECOM User Manual. Use NetEdit3 to configure the ECOM modules for your network. Flexible addressing allows you to use your choice of protocols and identifying methods. Assign each module a number or a name or both. You don't have to use an IP address, but you can if it's necessary for your network. NetEdit3 uses two protocols for PC-to-PLC communications: IPX and TCP/IP. The NetEdit3 screen displays all identifiers and troubleshooting information for each module on the network. You can use NetEdit3 to adjust parameters for PLCto-PLC communications by clicking on Advanced Settings. The network identifiers can also be changed from *Direct*SOFT Programming Software.

#### **ECOM100 Send EMail IBox** $\sqrt{|X|\mathcal{R}|}$  $\overline{\bullet}$ FCOM100 Send EMail ECEMAIL  $IB-711$ ECOM100 # kn Workspace  $\sqrt{400}$ Success  $\overline{C}$ Error  $\overline{\text{C1}}$ Error Code V400 Tn. steve@work.com Subject Machine Offline Body "Machine #" V5010:B "went offline at" \_time:24 "on" \_date:us

Volume 13

Systems **Overview** Programmable Controllers Field I/O Software C-more & other HMI Drives Soft Starters Motors & **Gearbox** Steppers/ Servos Motor **Controls** Proximity **Sensors** Photo Sensors Limit<br>Switches Encoders Current Sensors Pressure Sensors **Temperature** Sensors Pushbuttons/ **Lights** Process Relays/ Timers Comm. Terminal Blocks & Wiring Power Circuit **Protection** Enclosures Tools **Pneumatics** Appendix Product Index Part # Index

Company Information

## **Check the Power Budget**

## Verify your power budget requirements

Your I/O configuration choice can be affected by the power requirements of the I/O modules you choose. When determining the types and quantity of I/O modules you will be using, it is important to remember there is a limited amount of power available from the power supply.

The chart on the opposite page indicates the power supplied and used by each DL405 device. The adjacent chart shows an example of how to calculate the power used by your particular system. These two charts should make it easy for you to determine if the devices you have chosen fit within the power budget of your system configuration.

If the I/O you have chosen exceeds the maximum power available from the power supply, you can resolve the problem by shifting some of the modules to an expansion base or remote I/O base (if you are using remote I/O).

**Warning: It is extremely important to calculate the power budget correctly. If you exceed the power budget, the system may operate in an unpredictable manner which may result in a risk of personal injury or equipment damage.**

### Use *ZIP*Links to reduce power requirements

If your application requires a lot of relay outputs, consider using the *Zip*Link AC or DC relay output modules. These modules can switch high current (10A) loads without putting a load on your base power budget. Refer to page 6-57 for more information.

This logo is placed next to I/O modules that are supported by the *ZIP*Link connection systems. See the I/O module specifi-

cations at the end of this section.

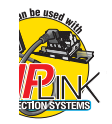

## Calculating your power usage

The following example shows how to calculate the power budget for the DL405 system. The example is constructed around a single 8-slot base using the devices shown. It is recommended you construct a similar table for each base in your system.

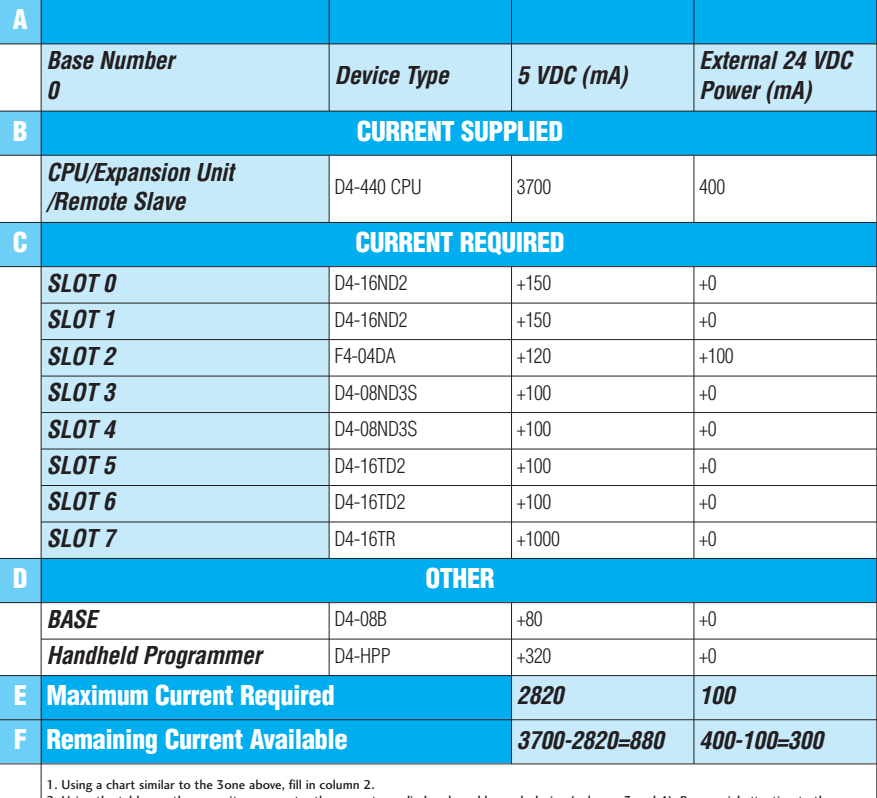

2. Using the tables on the opposite page, enter the current supplied and used by each device (columns 3 and 4). Pay special attention to the cur-<br>rent supplied by the CPU, Expansion Unit, and Remote Slave since they differ

required" (Row E).<br>4. Subtract the row labeled "Maximum current required" (Row E), from the row labeled "Current Supplied" (Row B). Place the difference in the row<br>labeled "Remaining Current Available" (Row F).

5. If "Maximum Current Required" is greater than "Current Supplied" in either column 3 or 4, the power budget will be exceeded. It will be unsafe to<br>use this configuration and you will need to restructure your I/O configur power budget for external power.

## DL405 CPU power supply specifications and power requirements

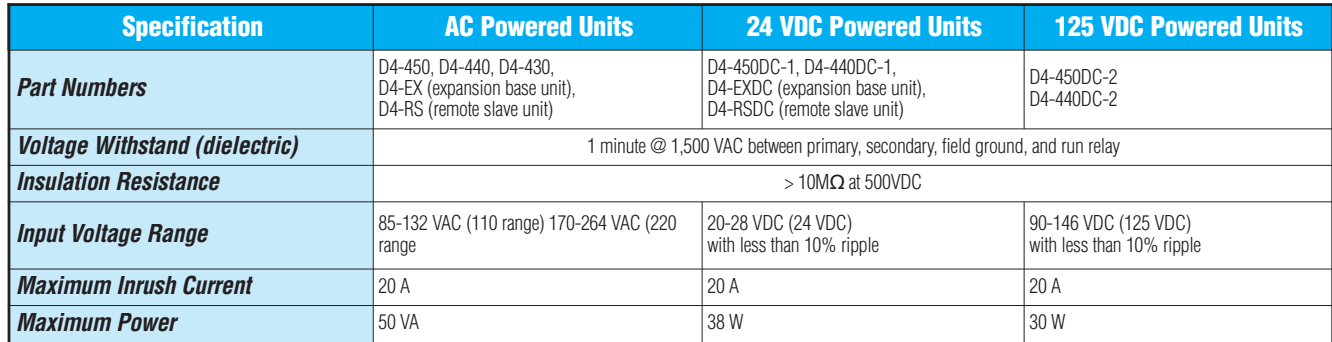

## **Power Requirements**

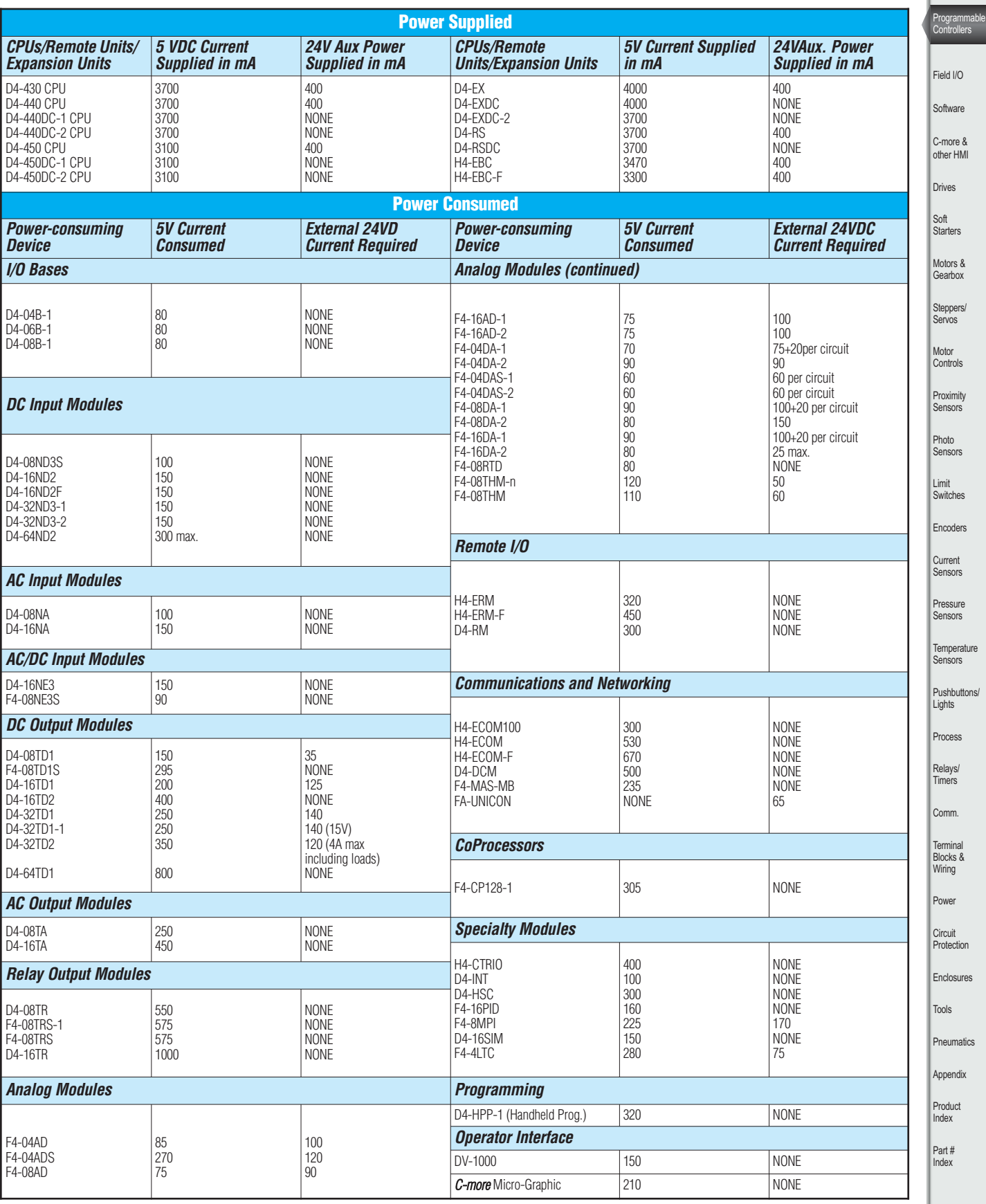

Volume 13

**County** 

Company Information

Systems Overview